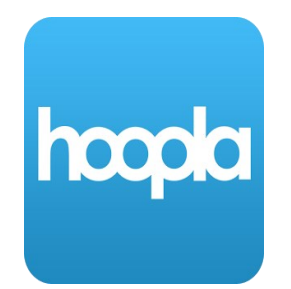

# **Hoopla**

**80000** Stream and download eBooks, eAudiobooks,

 **movies, and music on your smartphone or tablet**

#### **How to download the Hoopla app:**

- To download the app for iPhone or iPad, go to the App Store, then search for Hoopla and tap Get
- To download the app for Android phones or tablets, go to the Play Store, then search for Hoopla and tap Install

## **How to create a Hoopla account and login:**

- Click Sign Up
- Enter your email address and create a password
- Search for and select West Bloomfield Township Public Library
- Enter your West Bloomfield library card number and tap Sign Up
- To login after creating an account, enter your email address and the password you created

#### **How to browse and search:**

- Browse for an item by choosing a category from the home screen
- To search by title, author, or keyword, tap on the search box at the bottom of the screen
- Filter the items that you see by tapping on Filter or Sort at the top of the screen, then choosing the options that you'd like

## **How to checkout an item:**

- Once you locate an item to borrow, tap on the cover image, then tap Borrow
- To download the item for offline use, tap on Tap Here to Download
- Downloads will be erased from your device when the loan is over

#### **How to access your checkouts:**

- Find your current checkouts on the home screen under My Hoopla
- Tap on any item's cover image to start reading, listening, or watching

## **How to change font settings:**

- Open a checked-out item and tap in the middle of the screen
- Tap on Aa at the top of the screen
- Adjust settings as desired

# **Hoopla**

hoopla

**Stream and download eBooks, eAudiobooks, movies, and music on your smartphone or tablet**

1 Install the app Google Play Available on the **App Store** hoopla **KIDS** 0 West Bloomfield Township Public Library 2 Create account or login **- Tap "Sign up" - Search for the Library - Enter your info and**  Audiobooks Comics **Ebooks**  $\overline{M}$ **- create a passwordRecently Borrowed MORE** M@ANA **Tap any category to browse Tap on any item cover to borrow or start**   $\sqrt{d}$  MUSIC AUDIOBOOK  $\sqrt{d}$  MUSIC Moana (Original Hamilton (Original We Sold Our Souls **reading, watching, or listening** Motion Picture So... Broadway Cast R... Grady Hendrix Various Artists **Various Artists Recommended For You** 53  $\alpha$  $\bullet$ A My hoopla Home Search Settings **Your checkouts Search**